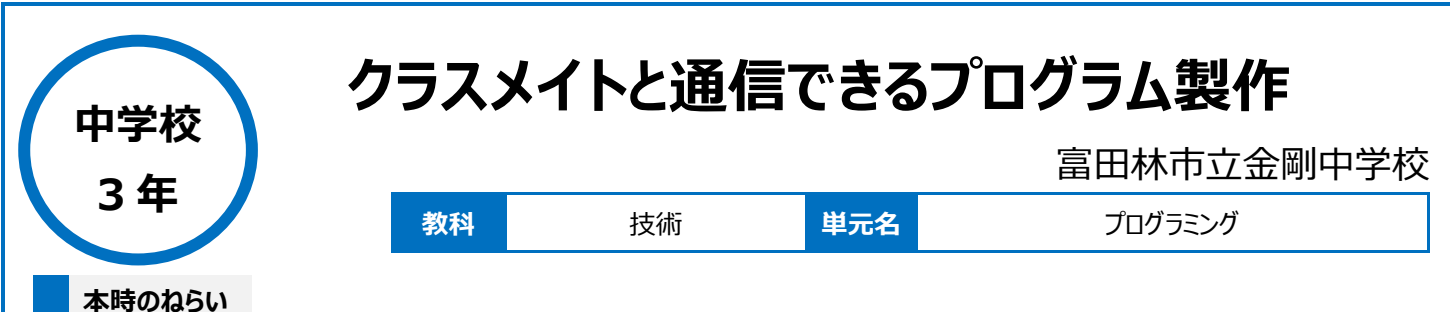

•双方向でメッセージ (文字) のやり取りが可能なプログラムを製作することができた。

## **本時における 1 人 1 台端末の活用方法とそのねらい**

・パソコン室に整備された LAN とノートパソコンを活用し、「限られた範囲での双方向通信」の環境にすることで、ネットワークの構成を簡素化することが できるため、インターネット等の構成や仕組みなどを理解するための基本を指導することができる。 ・パソコン室内での双方向通信の実習を行うことで、生徒の活動をパソコン管理ソフトからひと目で把握でき、デバッグ時にも即座に対応したり、他の生 徒の活動をすぐに共有したりすることができる。

## **活用した ICT 機器・デジタル教材・コンテンツ等**

・ パソコン(Windows OS) ・ドリトル

**本時の展開**

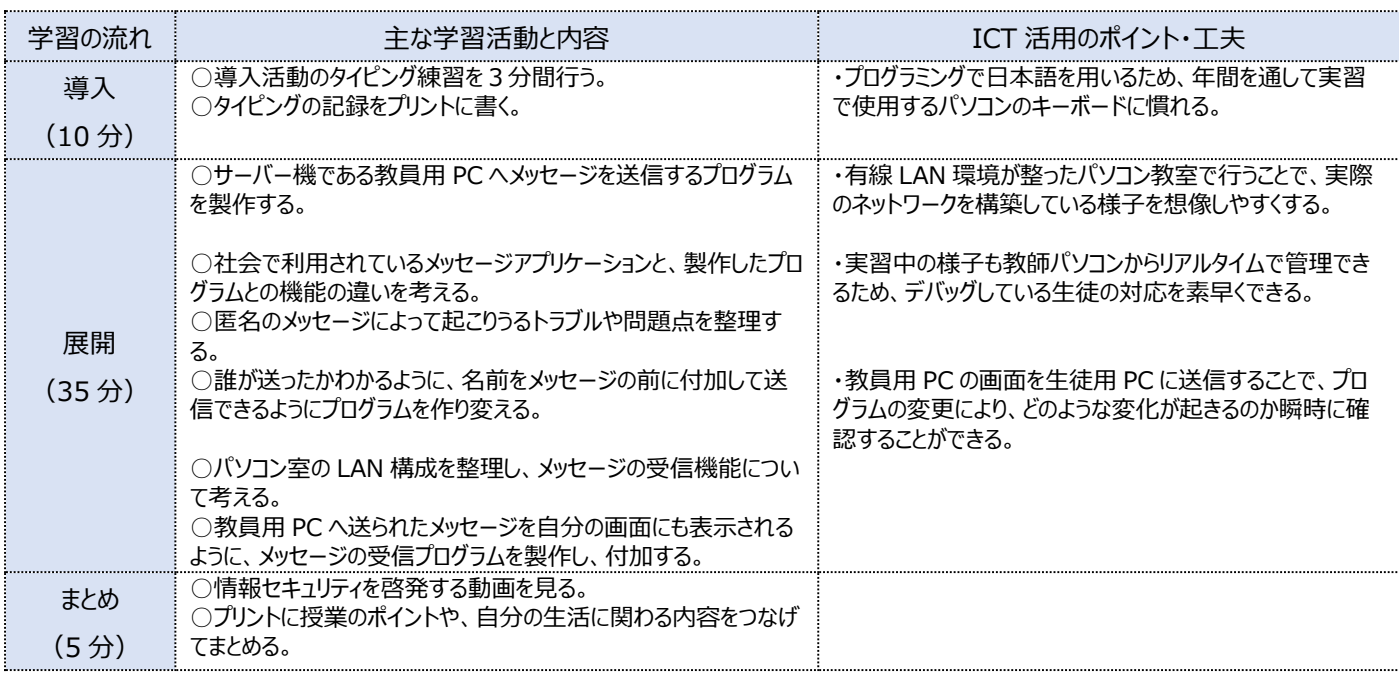

# **1 人1台端末を活用した活動の様子**

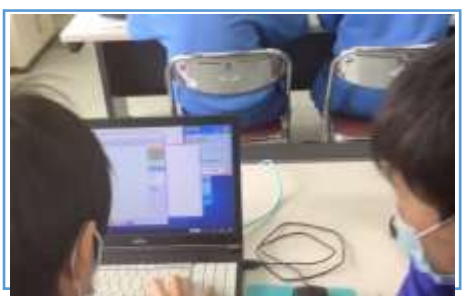

#### 教員が提示した見本通りに基礎となるプログラ ムを作成している場面

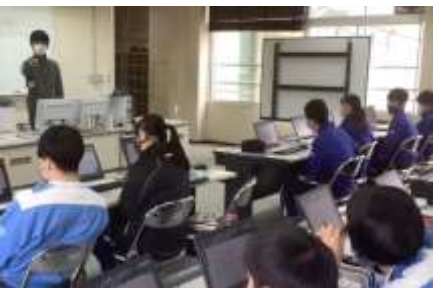

匿名のメッセージよって起こりうるトラブルを確認 している場面

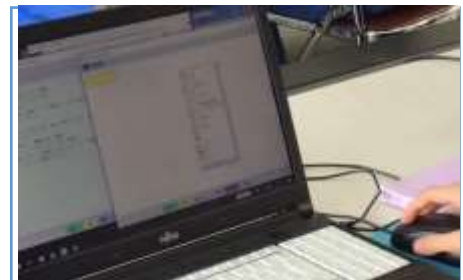

プログラムを編集・追加することで、より便利 で使いやすいものにしている場面

## **児童生徒の反応や変容**

教員用 PC へメッセージ送信ができるプログラムを製作する場面では、自分が入力した文字が送信され、結果が画面上に表示されることに驚いている 様子だった。今までは何気なく利用していたメッセージアプリでも、実際に製作することでどのような仕組みなのか理解するきっかけになっていた。また、情 報セキュリティについても、実習中やまとめの場面で説明したり動画の提示をしたりすることで、生徒がうなずいている様子もあり、実感をもって理解する ことができた。

## **授業者の声~参考にしてほしいポイント~**

近年、中学生でもスマートフォンの利用により、メッセージアプリが身近なものになってきている。ネットリテラシーやセキュリティについては、これまでにも学 習してきたが、仕組みについて理解することができるよう、実際にプログラムを製作する授業を展開した。本校では全生徒分のタブレットを導入している が、有線 LAN 環境下のほうがネットワークを構築しやすいため、あえてパソコン室で授業を展開した。